#### **Введение.**

База данных – это организованная структура, предназначенная для хранения информации. Системы управления базами данных (СУБД) – это комплекс программных средств, предназначенных для создания структуры новой базы данных, наполнение ее содержимым, редактирования содержимого и визуализации информации. Под визуализацией понимается отбор отображаемых данных в соответствии с заданным критерием, их упорядочение, оформление и последующая выдача на устройство вывода.

#### **Лабораторная работа №1**

#### **Создание и заполнение таблицы.**

Характеристики некоторых основных объектов базы данных.

Слева в окне программы находятся четыре основные кнопки: таблицы, запросы, отчеты и формы. В центре окна появляются дополнительные задачи для выбранного элемента базы данных. При наведении на них справа в окне программы появляется краткое описание, что существенно облегчает выбор нужной функции.

**Таблица** - это объект, предназначенный для хранения данных в виде записей (строк) и полей (столбцов). Обычно каждая таблица используется для хранения сведений по одному конкретному вопросу.

**Форма** - объект **«OpenOffice.org BASE»**, предназначенный, в основном, для ввода данных. В форме можно разместить элементы управления, применяемые для ввода, изображения и изменения данных в полях таблиц.

**Запрос** - объект, позволяющий получить нужные данные из одной или нескольких таблиц.

**Отчет** - объект базы данных **«OpenOffice.org BASE»**, предназначенный для печати данных.

Начинать следует с создания таблицы. В таблице сохраняют записи, содержащие сведения определенного типа, например, список клиентов или опись товаров. Составной частью таблицы являются поля.

**Поле** - это элемент таблицы, который содержит данные определенного рода, например, фамилию сотрудника. В режиме таблицы для представления поля используется столбец или ячейка, в этом случае имя поля является заголовком столбца таблицы.

**Запись** - полный набор данных об определенном объекте. В режиме таблицы запись

## **Упражнение 1. Запуск «OpenOffice.org BASE»**

**Задание:** запустите **«OpenOffice.org BASE»**.

Для этого выполните следующую последовательность команд: **Пуск \ Программы \ «OpenOffice.org BASE».**

**Упражнение 2. Использование справочной системы «OpenOffice.org BASE».**

**Задание:** откройте справочную систему по **«OpenOffice.org BASE»**.

Во время работы часто возникают вопросы по выполнению тех или иных задач.

**«OpenOffice.org BASE»** имеет хорошую справочную систему, которая поможет ответить практически на любой вопрос.

Для вызова справки выберете пункт **Вызов справки.**

## **Упражнение 3. Создание баз данных.**

**Задание:** присвойте своей базе данных название.

Нажмите кнопку Создать базу данных панели инструментов или выберите в меню **Файл** команду **Создать.**

Будет открыто окно диалога <Создание базы данных>, в которое следует ввести имя для сохранения базы данных (например Address).

В результате вы увидите окно базы данных. Окно базы данных выводится при открытии базы данных. Из него открывают таблицы, формы и другие объекты базы данных.

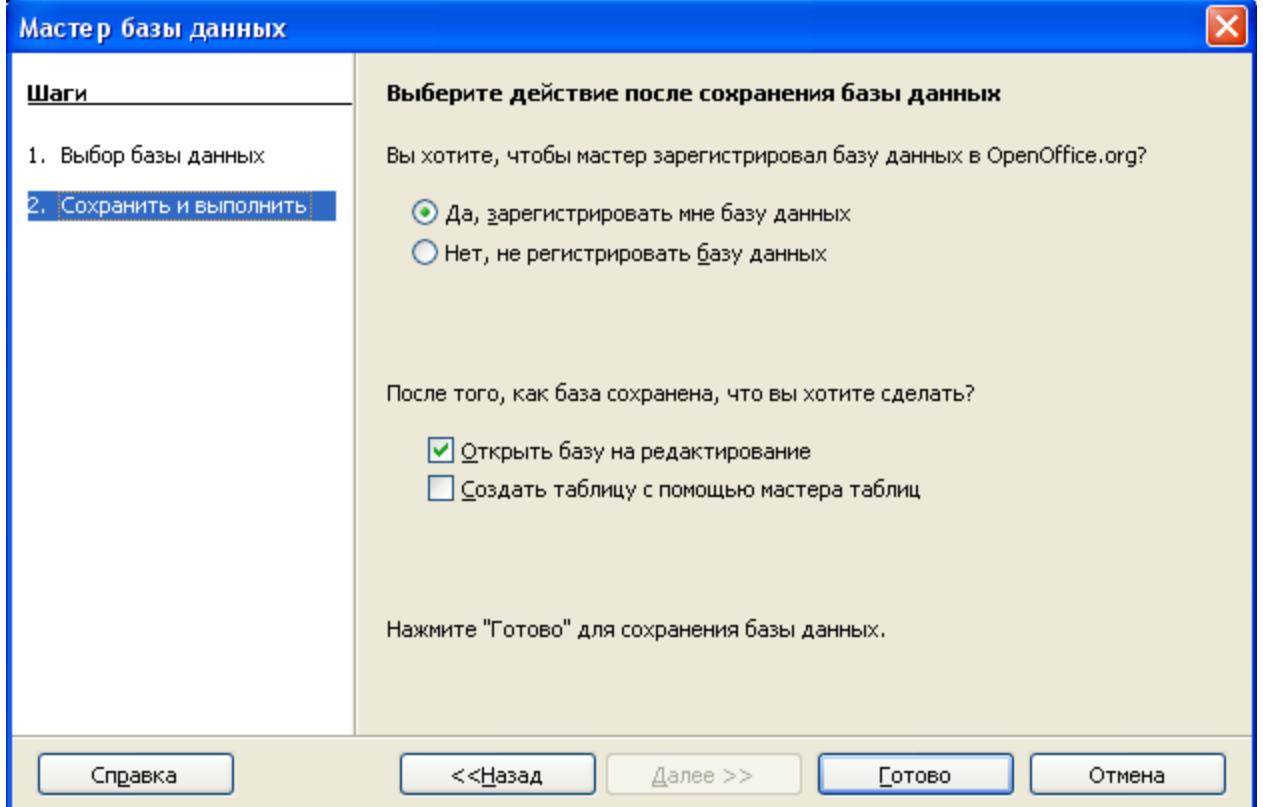

*Мастер базы данных*

- *1. Стартовое окно базы данных кроме вкладок для основных объектов, содержит командные кнопки: Открыть, Конструктор, Создать. С их помощью и выбирается режим работы с базой.*
- *2. Кнопка Открыть открывает избранный объект. Если это таблица, то ее можно просмотреть, внести новые записи или изменить те, что были внесены ранее.*
- *3. Кнопка Конструктор тоже открывает избранный объект, но по-другому. Она открывает его структуру и позволяет править не содержимое, а устройство. Если это таблица, в нее можно вводить новые поля или изменять свойства существующих полей. Если это форма, в ней можно изменять или создавать элементы управления. Очевидно, что этот режим служит не для пользователей базы, а для ее разработчиков.*
- *4. Действие кнопки Создать соответствует ее названию. Она служит для создания новых объектов. Этот элемент управления тоже предназначен для проектировщиков базы.*

#### **Упражнение 4. Создание таблицы с помощью Мастера**

**Задание:** Создайте таблицу, содержащую поля: КодАдреса, ФАМИЛИЯ, ИМЯ, ТЕЛЕФОН, СТРАНА, используя образец таблицы Адреса.

ПРИ создании таблицы с помощью Мастера предлагается более 40 образцов таблиц, предназначенных: для использования в личных или деловых целям, каждая из которых содержит соответствующий набор полей. Остается выбрать образцы полей, после чего Мастер автоматически создает таблицу.

## **Создание таблицы.**

1. В окне <База данных > выберите **вкладку Таблица,** а затем кнопку **Создать.**

2. В окне диалога <Новая та6лииа> выберите режим **Мастер таблиц.** 

3. В окне диалога <Создание таблицы> выберите **Образец таблиц - Адреса**, из категории **Персональный.**

4. Далее нужно определить перечень полей, которые хотите включить в таблицу. Для этого поочередно выделяйте мышью имя поля в списке образцов полей и нажимайте **кнопку >.** Чтобы образец поля попал в список полей новой таблицы. Выберите следующие **поля: КодАдреса, ФАМИЛИЯ, ИМЯ, ТЕЛЕФОН, СТРАНА.** Нажмите кнопку **Далее.** До тех пор, пока активна кнопка Далее пользуйтесь ею. Кнопку Готово, применяйте только в последнем случае.

5. В следующем окне диалога **введите имя таблицы** (можно оставить предлагаемое – АДРЕСА) и разрешите **«OpenOffice.org BASE»** самостоятельно определить ключ (т.е. в этом окне не придется ничего вводить).

6. В последнее окне диалога согласитесь на непосредственный ввод данных в таблицу.

## 7. Нажмите кнопку **Готово.**

Таблица создана. В строке заголовков таблицы можно найти её название. Все имена полей представлены в виде заголовков столбцов таблицы.

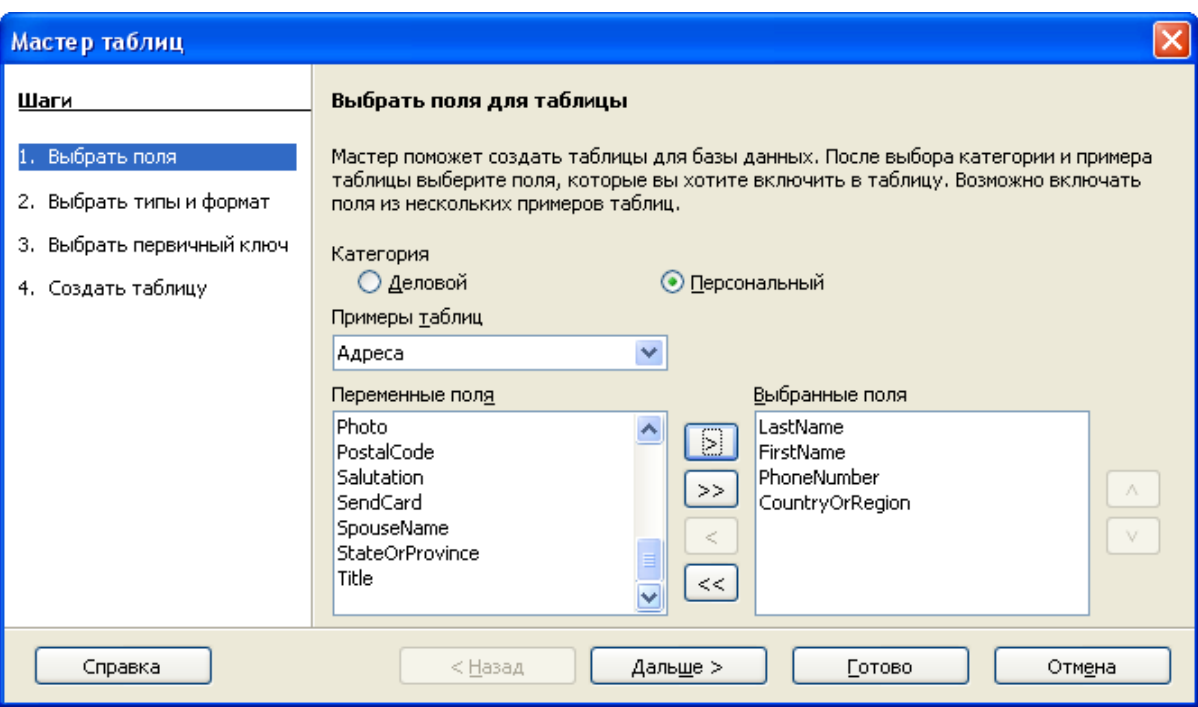

*Мастер таблиц*

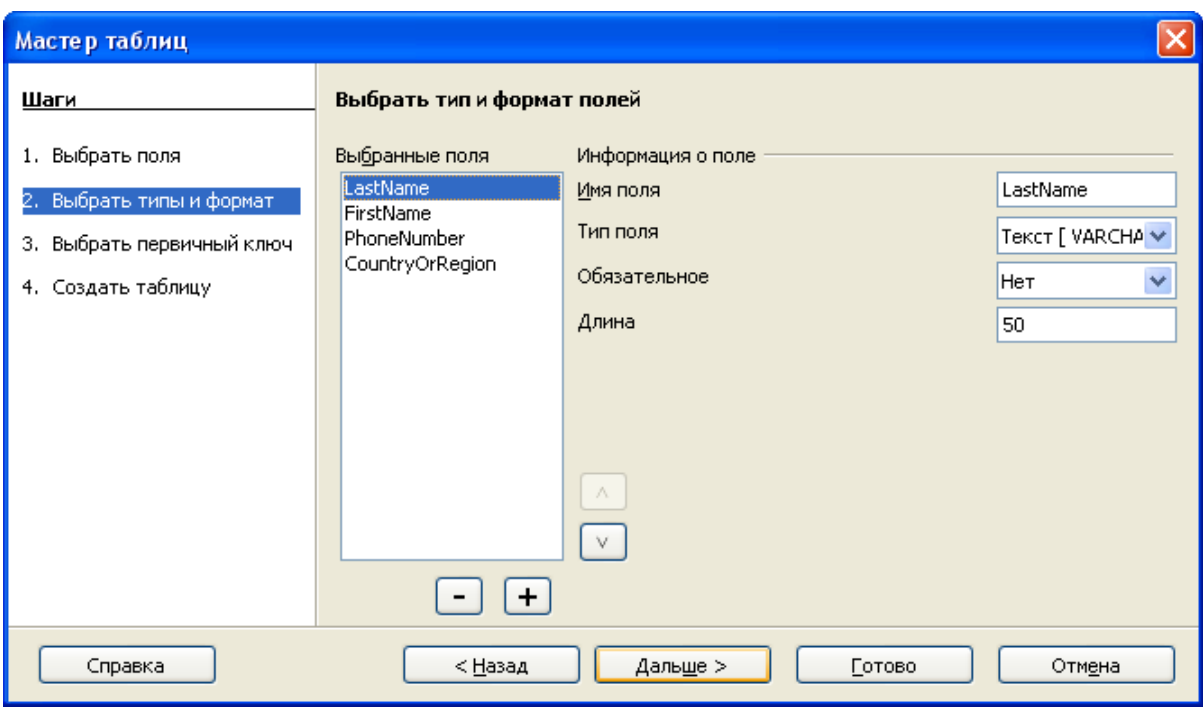

*Мастер таблиц*

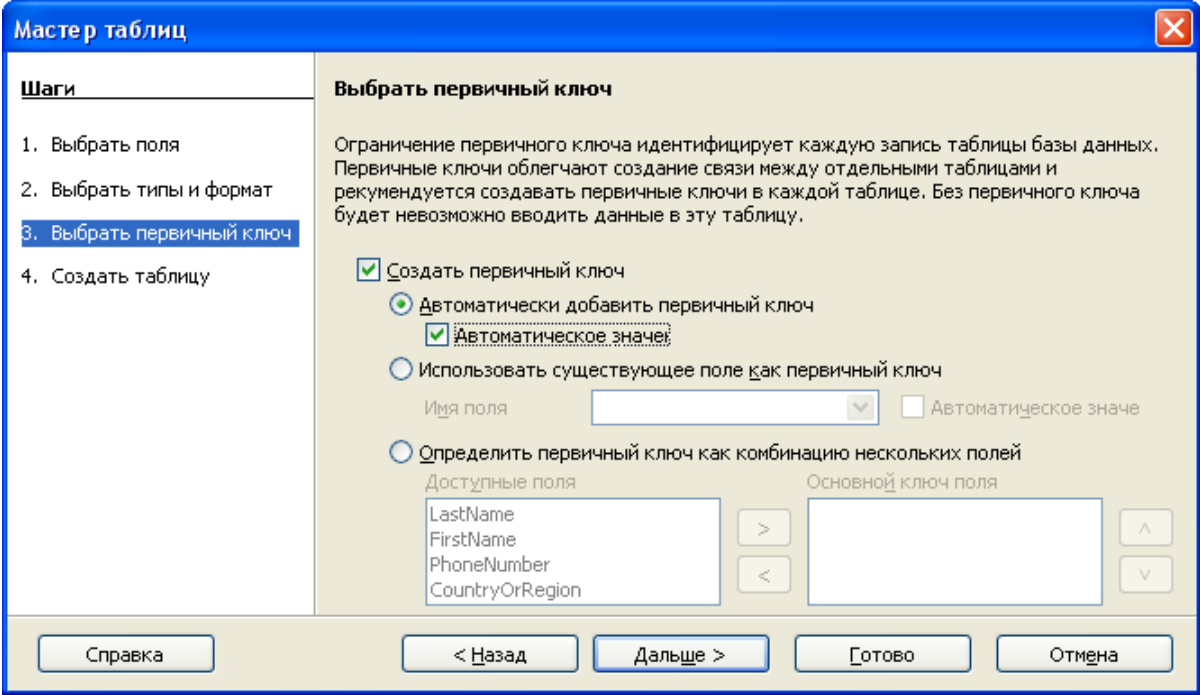

*Мастер таблиц*

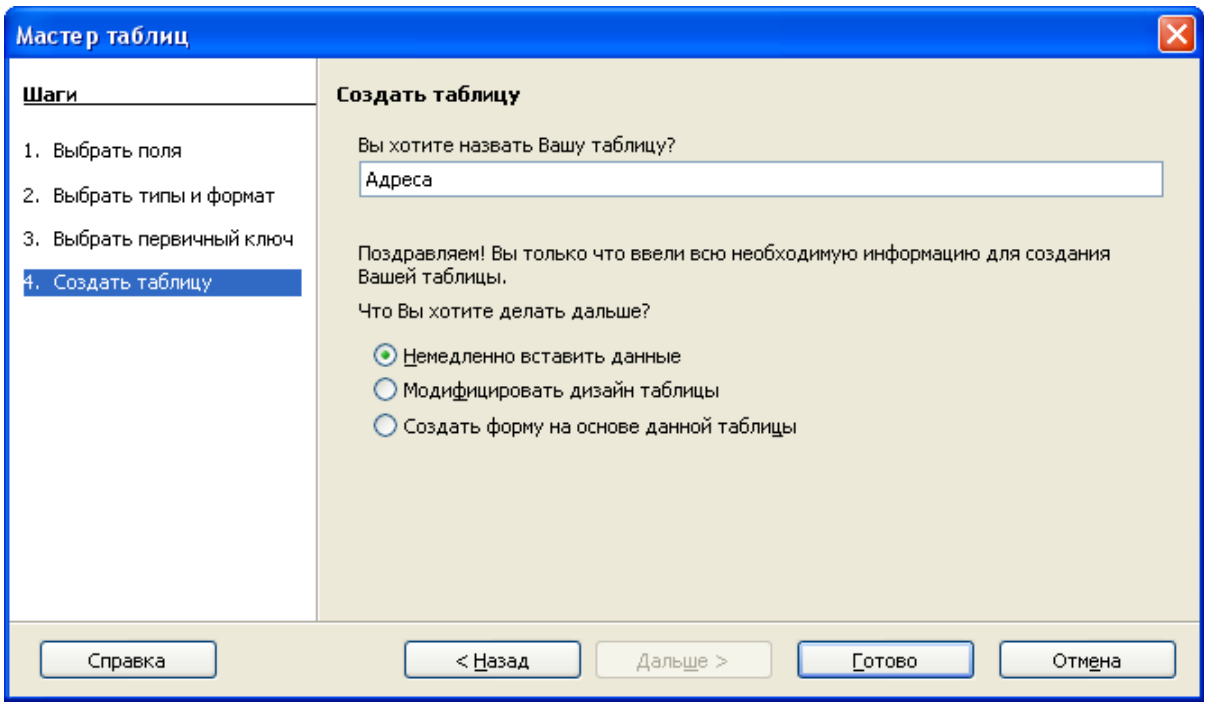

*Мастер таблиц*

**Упражнение 5. Использование конструктора при изменений структуры таблицы.**

**Задание:** добавьте в таблицу поле Год рождения.

1. Перейдите в **режим конструктора.**

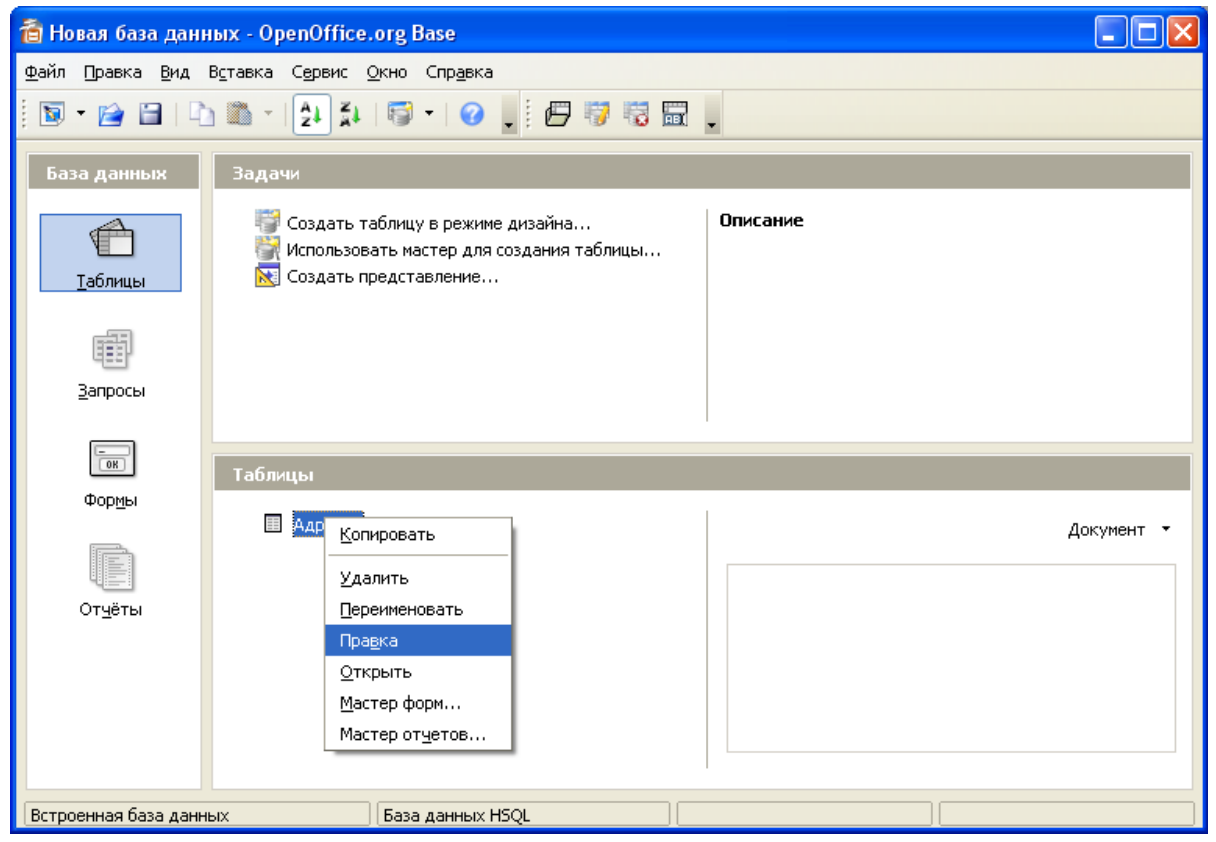

*Новая база данных - конструктор*

Окно конструктора содержит таблицу, в первом столбце которой перечислены поля, а во втором типы данных.

2.В новой строке введите в первом столбце название поля Год рождения, а во втором столбце укажите тип Дата.

|               | <sup>≥</sup> Адреса - Проектирование таблицы OpenOffice.org Base |                                   |                                                  |               |  |  |  |  |  |  |
|---------------|------------------------------------------------------------------|-----------------------------------|--------------------------------------------------|---------------|--|--|--|--|--|--|
|               | Файл<br>Правка Вид Сервис Окно Справка                           |                                   |                                                  |               |  |  |  |  |  |  |
|               | Å.<br>⊟<br>e e con                                               |                                   |                                                  |               |  |  |  |  |  |  |
|               | Имя поля                                                         | Тип поля                          | Описание                                         |               |  |  |  |  |  |  |
| $\sqrt{8}$ ID |                                                                  | Целое [ INTEGER ]                 |                                                  | ∧             |  |  |  |  |  |  |
|               | LastName                                                         | Tekct [VARCHAR ]                  |                                                  |               |  |  |  |  |  |  |
|               | FirstName                                                        | Tekct [VARCHAR]                   |                                                  |               |  |  |  |  |  |  |
|               | PhoneNumber                                                      | Tekct [VARCHAR ]                  |                                                  |               |  |  |  |  |  |  |
|               | CountryOrRegion                                                  | Tekct [VARCHAR]                   |                                                  |               |  |  |  |  |  |  |
|               |                                                                  |                                   |                                                  |               |  |  |  |  |  |  |
|               |                                                                  |                                   |                                                  |               |  |  |  |  |  |  |
|               |                                                                  |                                   |                                                  |               |  |  |  |  |  |  |
|               |                                                                  |                                   |                                                  |               |  |  |  |  |  |  |
|               |                                                                  |                                   | <b>TITL</b>                                      |               |  |  |  |  |  |  |
|               | Свойства поля                                                    |                                   |                                                  |               |  |  |  |  |  |  |
|               | Автозначение<br>Длина                                            | He <sub>T</sub><br>$\overline{0}$ | $\triangle$<br>$\overline{\mathbf{v}}$<br>Ē<br>v | $\frac{1}{2}$ |  |  |  |  |  |  |

*Адреса - конструктор*

Вернитесь в режим таблицы **(Вид** - **Режим таблицы).**

| <b>В Новая база данных: Адреса</b>                       |                                                                |         |     |                |        |              |  |  |  |  |
|----------------------------------------------------------|----------------------------------------------------------------|---------|-----|----------------|--------|--------------|--|--|--|--|
| Файл<br>Вид Сервис<br>Правка<br>Окно<br>Спр <u>а</u> вка |                                                                |         |     |                |        |              |  |  |  |  |
|                                                          | B   A   R   P +   R   21   21   R<br>o<br>w.<br>T.<br>D<br>t., |         |     |                |        |              |  |  |  |  |
|                                                          | КодАдреса                                                      | Фамилия | Имя | Телефон        | Страна | Год рождения |  |  |  |  |
| $\Box$                                                   |                                                                |         |     |                |        |              |  |  |  |  |
|                                                          |                                                                |         |     |                |        |              |  |  |  |  |
|                                                          |                                                                |         |     |                |        |              |  |  |  |  |
|                                                          |                                                                |         |     |                |        |              |  |  |  |  |
|                                                          |                                                                |         |     |                |        |              |  |  |  |  |
|                                                          |                                                                |         |     |                |        |              |  |  |  |  |
|                                                          |                                                                |         |     |                |        |              |  |  |  |  |
| Вапись  1                                                | И3                                                             |         |     | $\mathbb{H}$ 0 |        |              |  |  |  |  |

*Адреса - таблица*

## **Упражнение 6. Работа с полем типа СЧЕТЧИК .**

В процессе, создания таблицы, вы встретились с понятием ключа.

**Первичный ключ** (в последующем просто ключ) - одно или несколько полей, совокупность значений которых однозначно определяет любую запись таблицы.

В нашем варианте Ключевым является поле **КодАдреса.** В таблице видно, что это поле счетчик, т.е. нумерует записи в порядке ввода.

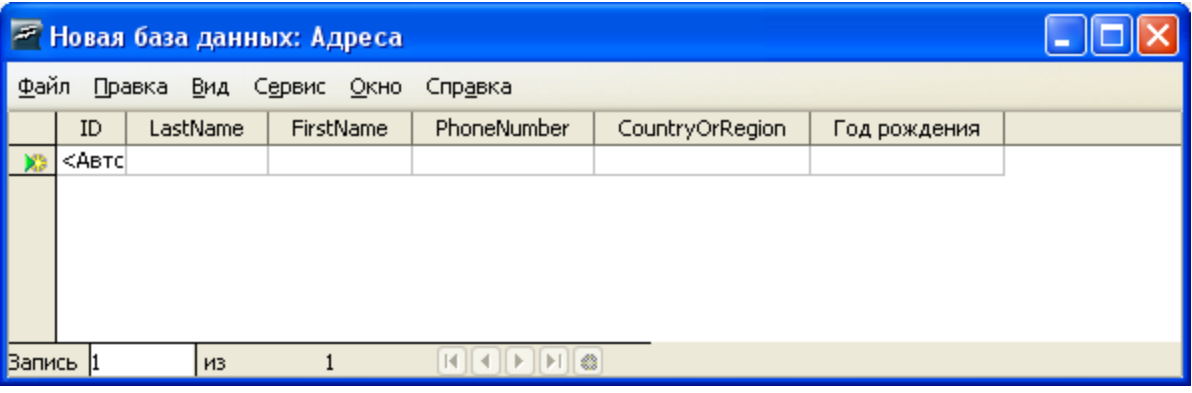

## *Адреса - счетчик*

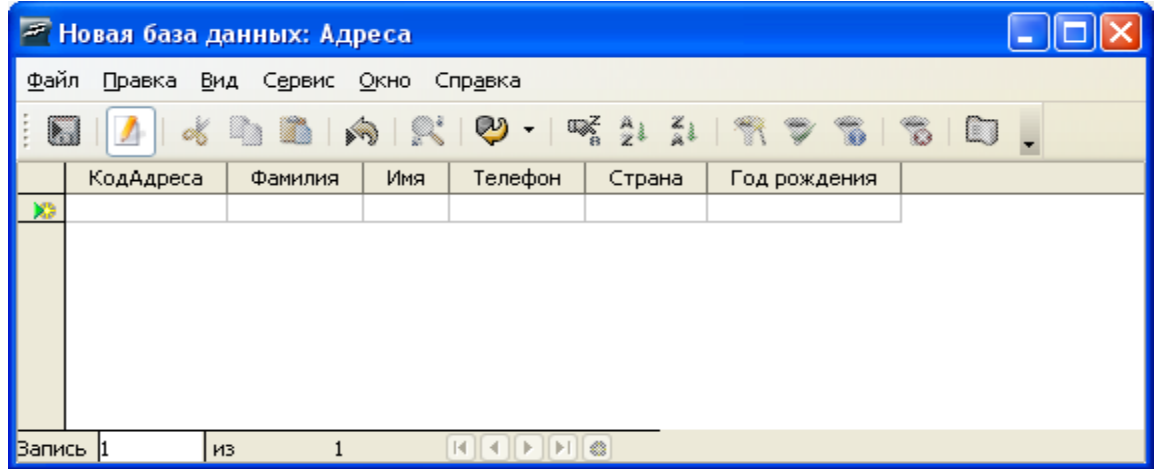

*Адреса - счетчик*

## **Упражнение 7. Заполнение таблицы**

## **Задание:** заполните поля **ФАМИЛИЯ, ИМЯ, ГОД РОЖДЕНИЯ.**

Заполните только поля, содержащие ИМЕНА, ФАМИЛИИ, СТРАНЫ, ГОД РОЖДЕНИЯ . Создайте таким образом четыре записи (четыре строки таблицы). Оставьте незаполненным поле ТЕЛЕФОН.

| <b>27 Новая база данных: Адреса</b>                |                                    |         |        |         |         |              |  |  |  |  |
|----------------------------------------------------|------------------------------------|---------|--------|---------|---------|--------------|--|--|--|--|
| Файл<br>Правка<br>Вид<br>Сервис<br>Окно<br>Справка |                                    |         |        |         |         |              |  |  |  |  |
| ARP- 511 H<br>g<br>l.,                             |                                    |         |        |         |         |              |  |  |  |  |
|                                                    | КодАдреса                          | Фамилия | Имя    | Телефон | Страна  | Год рождения |  |  |  |  |
|                                                    |                                    | Иванова | Лидия  |         | Бельгия | 05.10.80     |  |  |  |  |
|                                                    |                                    | Инин    | Илья   |         | Англия  | 06.06.81     |  |  |  |  |
|                                                    | 3                                  | Сидоров | Сидор  |         | Россия  | 10.09.80     |  |  |  |  |
|                                                    | 4                                  | Астахов | Андрей |         | Израиль | 13.07.82     |  |  |  |  |
| -63                                                |                                    |         |        |         |         |              |  |  |  |  |
|                                                    |                                    |         |        |         |         |              |  |  |  |  |
|                                                    | <mark>Вапись  </mark> 1<br>4<br>ИЗ |         |        |         |         |              |  |  |  |  |

*Таблица - Адреса*

Для того, чтобы можно было внести исправления, нажмите клавишу (ESC).

#### **Упражнение 8. Изменение маски ввода данных.**

**Задание:** заполните поле ТЕЛЕФОН, используя маску ввода.

Маска ввода - это шаблон, позволяющий вводить в поле значения, имеющие одинаковый формат. Маска ввода автоматически изображает в поле постоянные символы. При вводе данных в поле нет необходимости набирать эти постоянные символы, даже если они должны быть включены в значение поля: достаточно заполнить пустые позиции в маске ввода. Кроме того, **«OpenOffice.org BASE»** не позволит ввести в поле значения, не вписывающиеся в определенную для этого поля маску ввода.

Если внимательно рассмотреть содержимое ячейку, то можно видеть некоторую разметку - маску ввода.

В предлагаемом варианте маска ввода рассчитана на семизначный номер телефона с указанием кода города. Предположим*,* что все ваши друзья живут в одном городе, имеют пятизначные номера телефонов и нет необходимости указывать в базе данных код города. Для этого следует изменить маску ввода.

1. Переключитесь в режим конструктора таблицы.

2. Выделите поле **ТЕЛЕФОН**.

3. Установите текстовый курсор напротив МАСКА ВВОДА и преобразуйте шаблон в новый (0-00-00) позволяющий вводить в качестве номера телефона пятизначное число, причем разделительные тире будут вставляться автоматически.

4. Перейдите из режима конструктора в режим Таблицы. На вопрос о сохранении таблицы, отвечайте ДА.

Далее заполнение столбца Телефон заключается в вводе в каждую ячейку набор из пяти цифр.

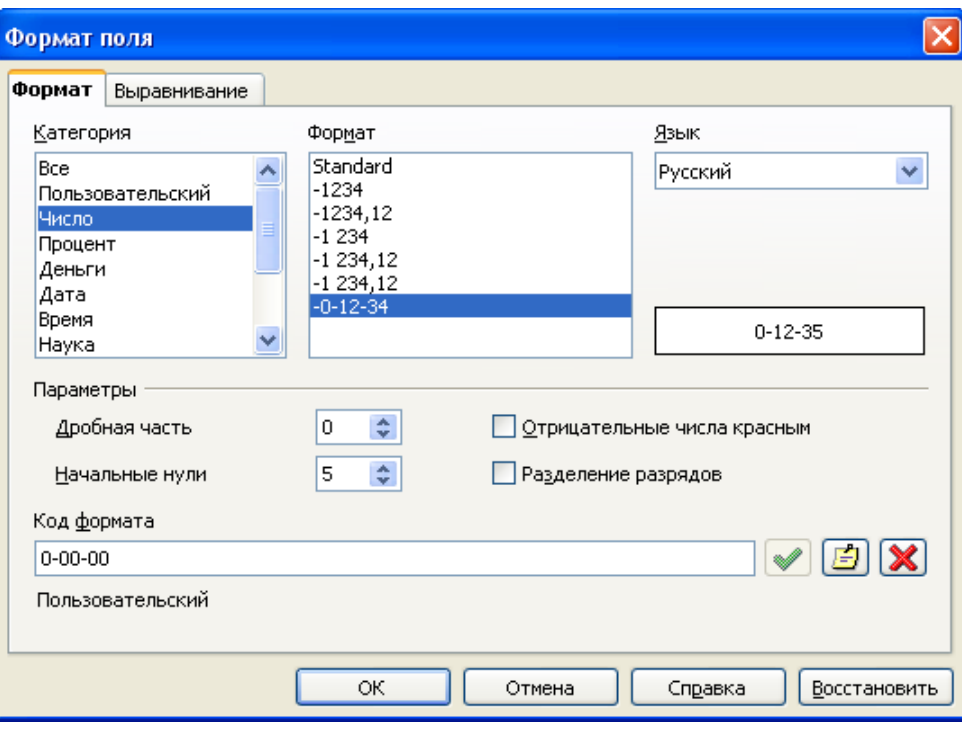

**Упражнение 9.** *Формат поля*

**Задание**: переименуйте поле таблицы СТРАНА на АДРЕС.

Находясь в режиме конструктора таблиц, можно: изменять тип данных; имена полей, добавлять в таблицу новые поля; удалять имеющиеся поля.

Вводить полный адрес с учетом номера дома, корпуса и квартиры. Сделать это придется в режиме конструктора:

- 1. Переключитесь в режим конструктора.
- 2. Измените название СТРАНА на АДРЕС.
- 3. Вернитесь в режим ТАБЛИЦЫ.
- 4. Заполните поле АДРЕС.

## **Упражнение 10. Изменение ширины столбца таблицы.**

Ширина столбцов не соответствует размеру введенных в них записей (для нумераций места слишком много, а адреса не просматриваются целиком). Исправить положение можно равными способами. Вот один из них; если подвести указатель мыши к правой границе столбца в строке заголовков и дважды щелкнуть мышью. В этом случае ширина столбца

# подгонится под самую длинную запись столбца (учитывая заголовок).

| <b>27 Новая база данных: Адреса</b> |                                                                  |         |        |         |         |          |  |  |  |  |  |
|-------------------------------------|------------------------------------------------------------------|---------|--------|---------|---------|----------|--|--|--|--|--|
|                                     | Файл<br>Вид<br>Правка<br>Сервис<br>Окно<br>Справка               |         |        |         |         |          |  |  |  |  |  |
|                                     | Телефон<br>КодАдреса<br>Имя<br>Страна<br>Фамилия<br>Год рождения |         |        |         |         |          |  |  |  |  |  |
|                                     | 11                                                               | Иванова | Лидия  | 3-90-57 | Бельгия | 05.10.80 |  |  |  |  |  |
|                                     | 2                                                                | Инин    | Илья   | 4-90-67 | Англия  | 06.06.81 |  |  |  |  |  |
|                                     | 3                                                                | Сидоров | Сидор  | 7-39-34 | Россия  | 10.09.80 |  |  |  |  |  |
|                                     | 4                                                                | Астахов | Андрей | 4-78-54 | Израиль | 13.07.82 |  |  |  |  |  |
| ø                                   |                                                                  |         |        |         |         |          |  |  |  |  |  |
|                                     |                                                                  |         |        |         |         |          |  |  |  |  |  |
|                                     |                                                                  |         |        |         |         |          |  |  |  |  |  |
|                                     |                                                                  |         |        |         |         |          |  |  |  |  |  |
| Вапись                              |                                                                  | 4<br>ИЗ |        |         |         |          |  |  |  |  |  |

*Адреса - страна*

| <b>27 Новая база данных: Адреса</b> |                                                            |         |        |         |               |              |  |  |  |  |  |
|-------------------------------------|------------------------------------------------------------|---------|--------|---------|---------------|--------------|--|--|--|--|--|
|                                     | <u>Ф</u> айл<br>Вид<br>Правка<br>Сервис<br>Окно<br>Справка |         |        |         |               |              |  |  |  |  |  |
|                                     | КодАдреса                                                  | Фамилия | Имя    | Телефон | Адрес         | Год рождения |  |  |  |  |  |
|                                     |                                                            | Иванова | Лидия  | 3-90-57 | Калинина 4-56 | 05.10.80     |  |  |  |  |  |
|                                     | 2                                                          | Инин    | Илья   | 4-90-67 | Кирова 576-5  | 06.06.81     |  |  |  |  |  |
|                                     | 3                                                          | Сидоров | Сидор  | 7-39-34 | Парковая 6-55 | 10.09.80     |  |  |  |  |  |
|                                     | 4                                                          | Астахов | Андрей | 4-78-54 | Пехтина 12-34 | 13.07.82     |  |  |  |  |  |
| $\mathbf{c}$                        |                                                            |         |        |         |               |              |  |  |  |  |  |
|                                     |                                                            |         |        |         |               |              |  |  |  |  |  |
|                                     |                                                            |         |        |         |               |              |  |  |  |  |  |
|                                     |                                                            |         |        |         |               |              |  |  |  |  |  |
|                                     | 4<br>Вапись<br>И3                                          |         |        |         |               |              |  |  |  |  |  |

*Адреса - Адрес*